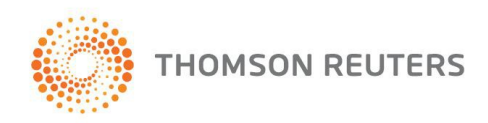

## **INSTRUCTIVO PARA CONECTARSE A WEBEX**

## **¿Cómo unirse a una reunión en webex?**

A continuación detallamos los pasos a seguir para iniciar y participar de una presentación online por Cisco Webex:

1) Una vez registrado, recibirá el siguiente mail. En el mismo encontrará un link donde debe ingresar el día de la presentación. Haga clic en el enlace para unirse a la reunión.

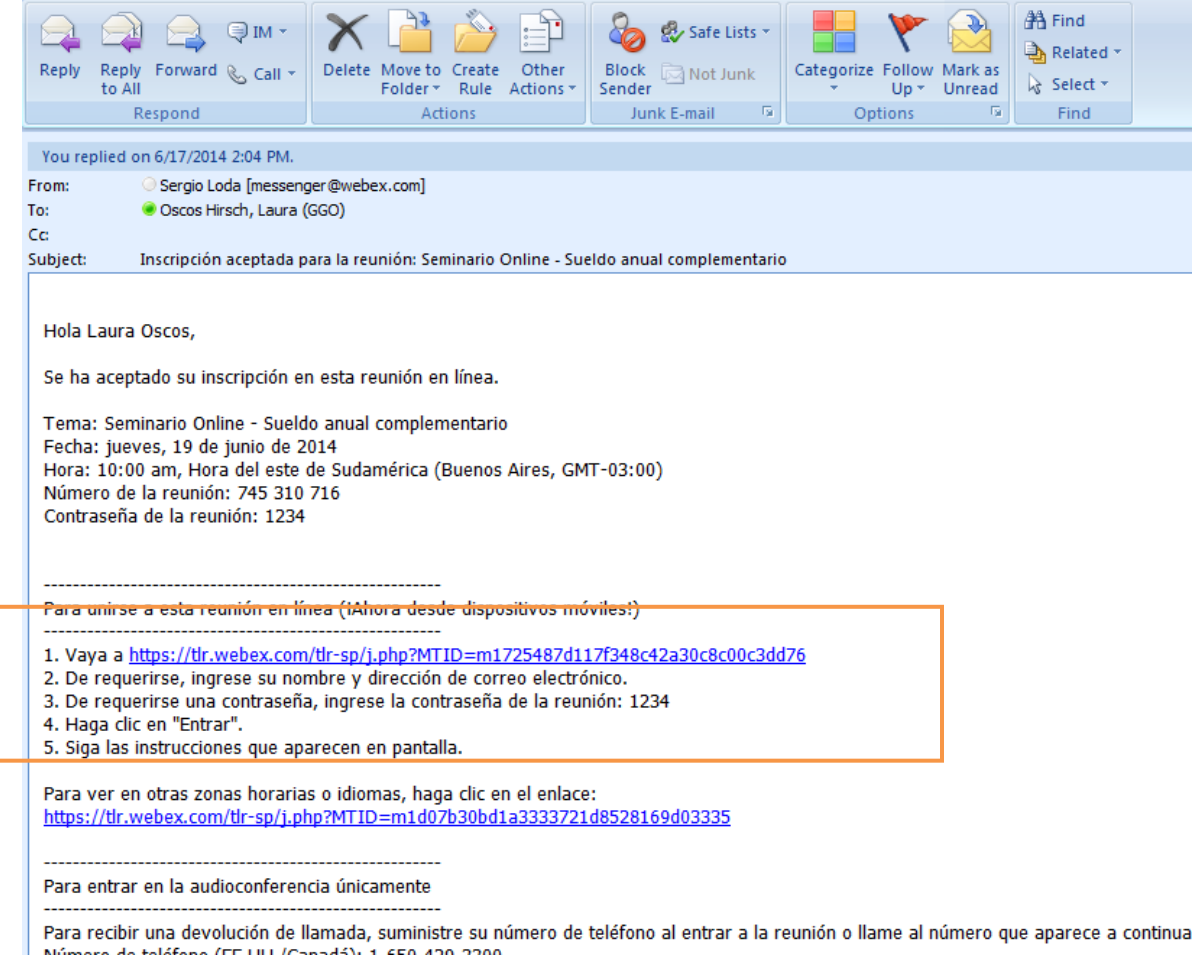

**IMPORTANTE: Recomendamos conectarse a la sesión 15 minutos antes del horario de inicio, para evitar cualquier inconveniente técnico.** 

**THOMSON REUTERS** 

2) A continuación, aparecerá la siguiente página con Información de la reunión; haga clic en el botón "Unirse".

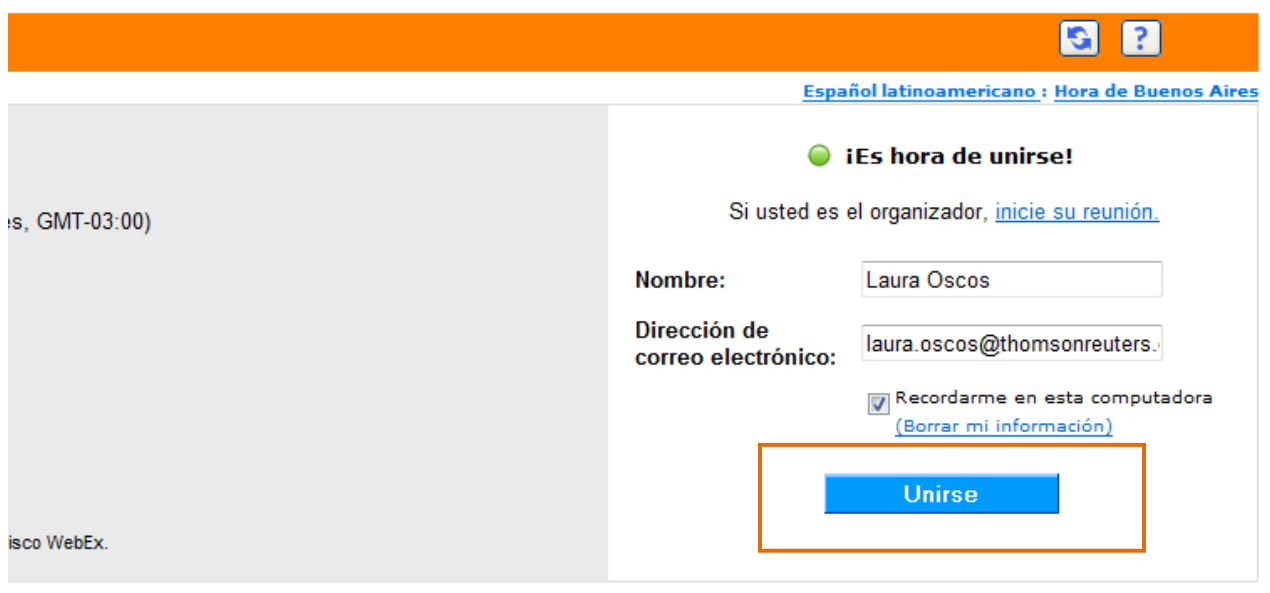

**IMPORTANTE:** Si aparece el mensaje **"Cuando sea el momento, inicie su reunión aquí"** significa que la reunión no ha empezado aún

3) A continuación aparecerá el siguiente cartel. Espere unos segundo está que se abra la pantalla de la plataforma.

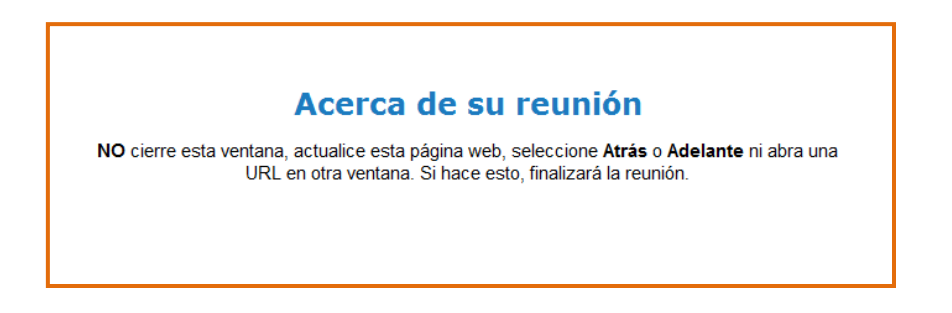

**Si el navegador solicita instalar un completo, haga clic en "instalar" o "ejecutar".**

**Pantalla de la plataforma**

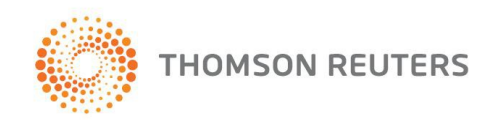

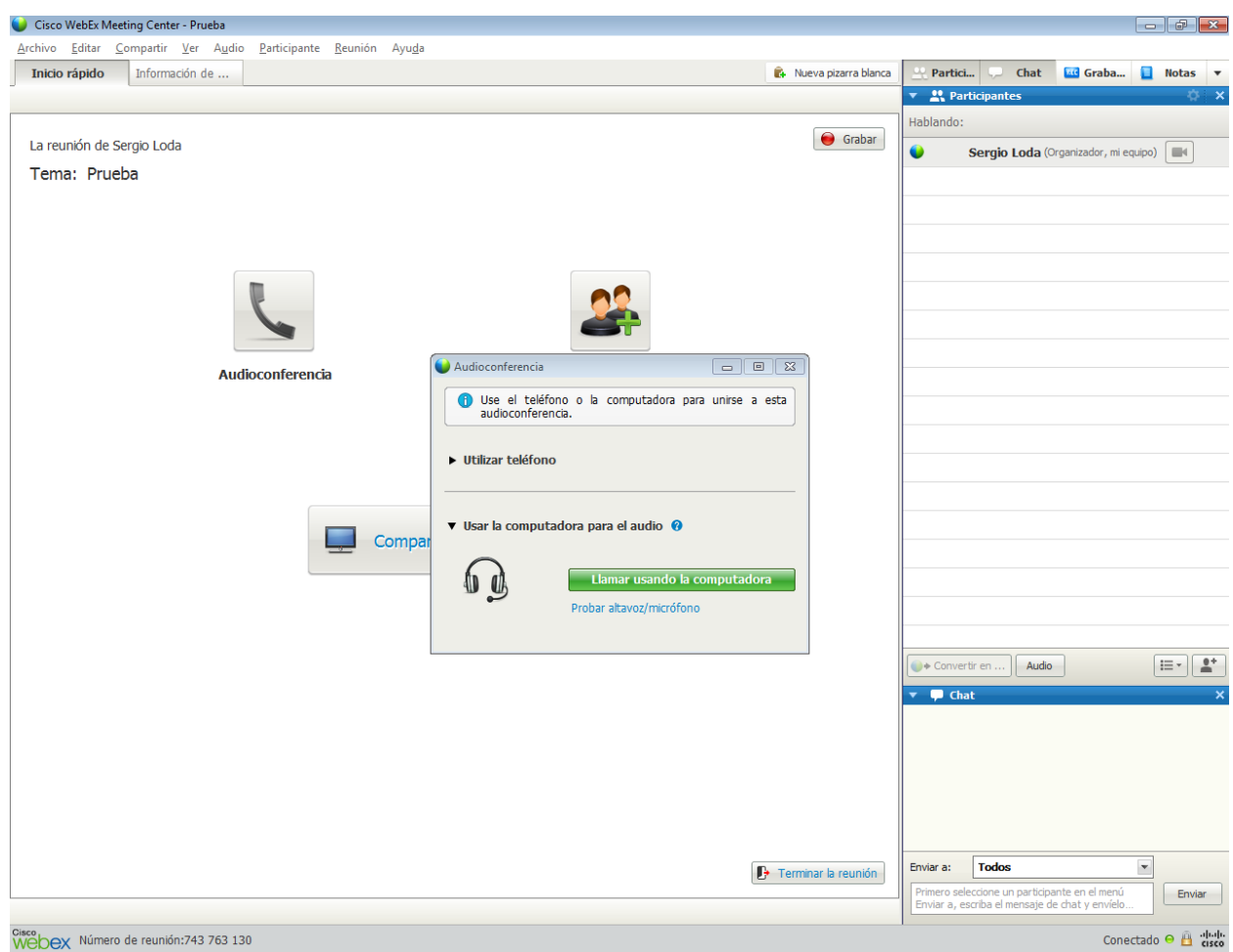

4) Una vez, dentro de la plataforma deberá seleccionar la forma de escuchar la Audioconferencia.

La misma podrá ser a través de la computadora, seleccionando la opción "Llamar usando la computadora", o por medio del teléfono seleccionando la opción "Llamarme", luego de escribir su teléfono.

**Importante:** Esta modalidad no tiene costo de llamada para el participante (es el servidor quien lo llama a Ud.)

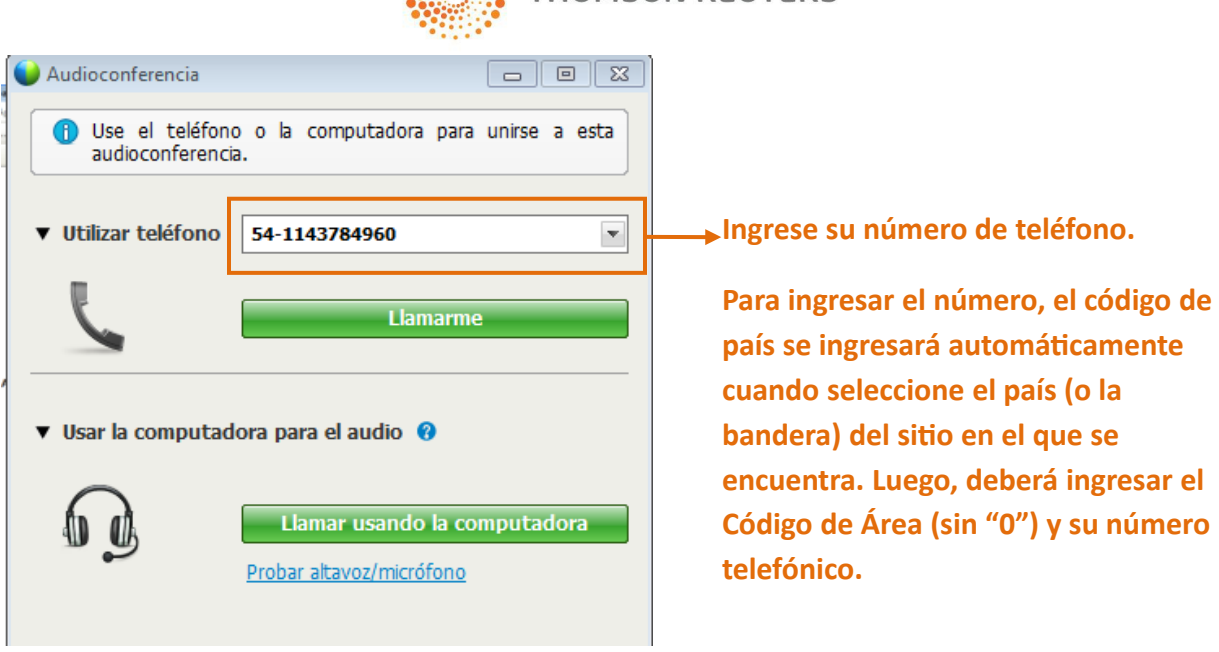

**Importante:** deberá poner un número telefónico "directo" (sin preatendedor). El servicio llamará a la línea indicada y Ud. deberá presionar "1" para confirmar la conexión; si atendiera un preatendedor esto no será posible.

**THOMSON REUTERS** 

**encuentra. Luego, deberá ingresar el** 

## **Todos los participantes estarán silenciados. Solo Podrá hablar el expositor.**

5) Una vez iniciada la presentación, para comunicarse con el expositor escriba su consulta en el recuadro de CHAT.

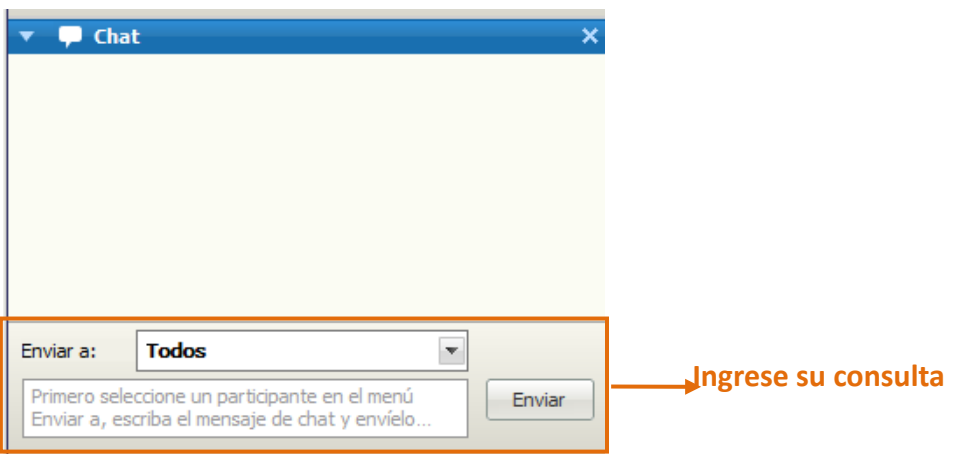

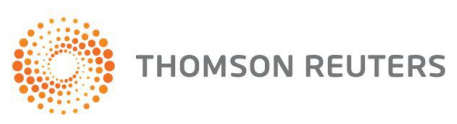

**Importante:** deberá poner un número telefónico "directo" (sin preatendedor). El servicio llamará a la línea indicada y Ud. deberá presionar "1" para confirmar la conexión; si atendiera un preatendedor esto no será posible.